#### Windward Software Wiki - https://wiki.windwardsoftware.com/

# **SpeedyPOS Users' Page**

- **TIP:** Use your browser's search function (CTRL-F) to FIND things on this page.
- **TIP:** You can use the SEARCH bar at the top of this page to search other pages on this site.

## **Installation Help**

• [Installing your license file](https://wiki.windwardsoftware.com/doku.php?id=faq:installing_your_license_file)

# **Using Your Software**

### **General**

- [How to find your Software Serial Number](https://wiki.windwardsoftware.com/doku.php?id=faq:how_to_find_your_software_serial_number)
- [How to find your data directory](https://wiki.windwardsoftware.com/doku.php?id=faq:how_to_find_your_data_directory)
- [Installing a play directory](https://wiki.windwardsoftware.com/doku.php?id=faq:installing_a_play_directory) (Also called a Training directory)
- [How to fix ledger integrity](https://wiki.windwardsoftware.com/doku.php?id=faq:how_to_fix_ledger_integrity)

**NOTE!** The following pages are still on the australian server. [You can reach them from here.](http://wws5.com.au/wiki/doku.php?id=users:speedypos)

- [Backing Up your Data](https://wiki.windwardsoftware.com/doku.php?id=faq:backing_up_your_data)
- [Moving your software to a new computer](https://wiki.windwardsoftware.com/doku.php?id=faq:moving_speedypos_to_a_new_computer)
- [Command Line Switches](https://wiki.windwardsoftware.com/doku.php?id=faq:command_line_switches) Setting startup options before the program starts up (System Five)
- [Missing Icons in POS Screen](https://wiki.windwardsoftware.com/doku.php?id=faq:missing_icons_in_pos_screen)
- [The program reports an \\*\\*XML4\\*\\* error](https://wiki.windwardsoftware.com/doku.php?id=faq:the_program_reports_an_xml4_error)

## **Printer Setup**

- [Receipts don't eject far enough](https://wiki.windwardsoftware.com/doku.php?id=faq:printers:receipteject)
- [CashDrawer doesn't 'kick'](https://wiki.windwardsoftware.com/doku.php?id=faq:printers:cashkicker)
- [ABN is not printing on Receipt](https://wiki.windwardsoftware.com/doku.php?id=faq:printers:abn)
- [Setting the STX Prefix for the Symbol LS1900 Scanner](https://wiki.windwardsoftware.com/doku.php?id=faq:scanners:symbol-1900)
- [See Charlene Scott attack the NFLD Lobster!](https://wiki.windwardsoftware.com/doku.php?id=faq:charlene:charlene)

## **Making Sales**

[Creating a 'Paid Out' Invoice](https://wiki.windwardsoftware.com/doku.php?id=faq:paid_out)

# **Working with Inventory**

#### **Categories**

[Changing Category Names](https://wiki.windwardsoftware.com/doku.php?id=categories:changing_category_names)

#### **Inventory**

- [Part numbers & Matrix Items](https://wiki.windwardsoftware.com/doku.php?id=faq:part_numbers_matrix_items) Cautionary note about part number length
- [Changing Matrix Item Part Numbers](https://wiki.windwardsoftware.com/doku.php?id=faq:changing_matrix_item_part_numbers)  Sub-items must also be changed.

From: <https://wiki.windwardsoftware.com/>- **Windward Software Wiki**

Permanent link: **[https://wiki.windwardsoftware.com/doku.php?id=faq:common\\_user\\_questions&rev=1169257091](https://wiki.windwardsoftware.com/doku.php?id=faq:common_user_questions&rev=1169257091)**

Last update: **2007/01/19 17:38 (18 years ago)**

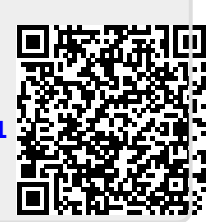